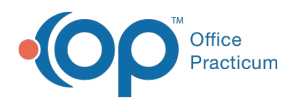

# Scheduling Reports: Reimbursements Per Scheduled Visit

Last Modified on 05/23/2024 5:01 pm EDT

Version 21.3

## When to Use this Report

Use this report to view the reimbursement values per scheduled visit, by Appointment Type.

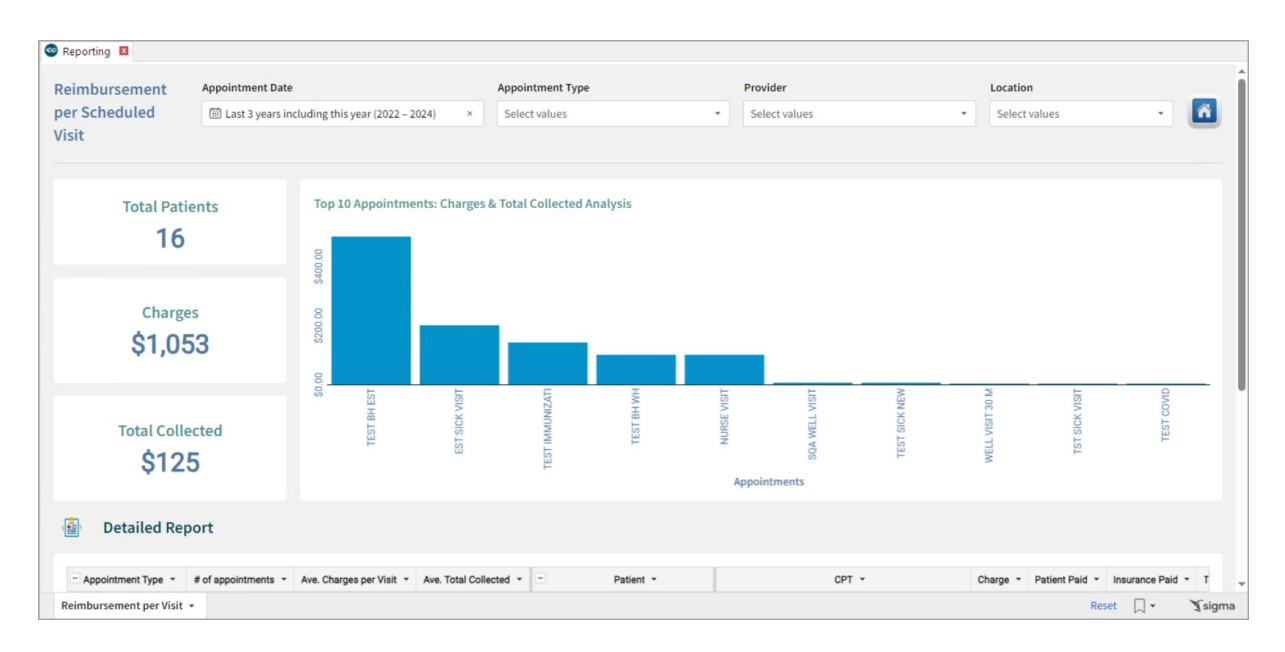

### About Reimbursements Per Scheduled Visit

#### **Path: Tools > Reporting > Scheduling Reports > Reimbursements Per Scheduled Visit**

This report shows all transactions for a patient visit that are on the daysheet. The patient visit is defined as all transactions for the selected patient on the specified/given date.

#### Scheduling Reports: Reimbursements Per Scheduled Visit Map

Hover over each of the Summary Tiles, to see specific data. For instructions on how to drill down and expand that information from the Summary Tiles, please see the **Drill Down** section of the Data [Element](http://op.knowledgeowl.com/help/data-element-tutorial) Tutorial.

**Note:** All columns in the Detailed Report section will show by default. To hide columns, see the Visualization section of the [Maximized](http://op.knowledgeowl.com/help/maximized-elements) Elements article.

Filters and Summary Tiles

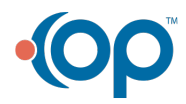

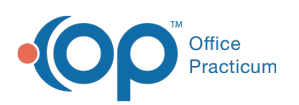

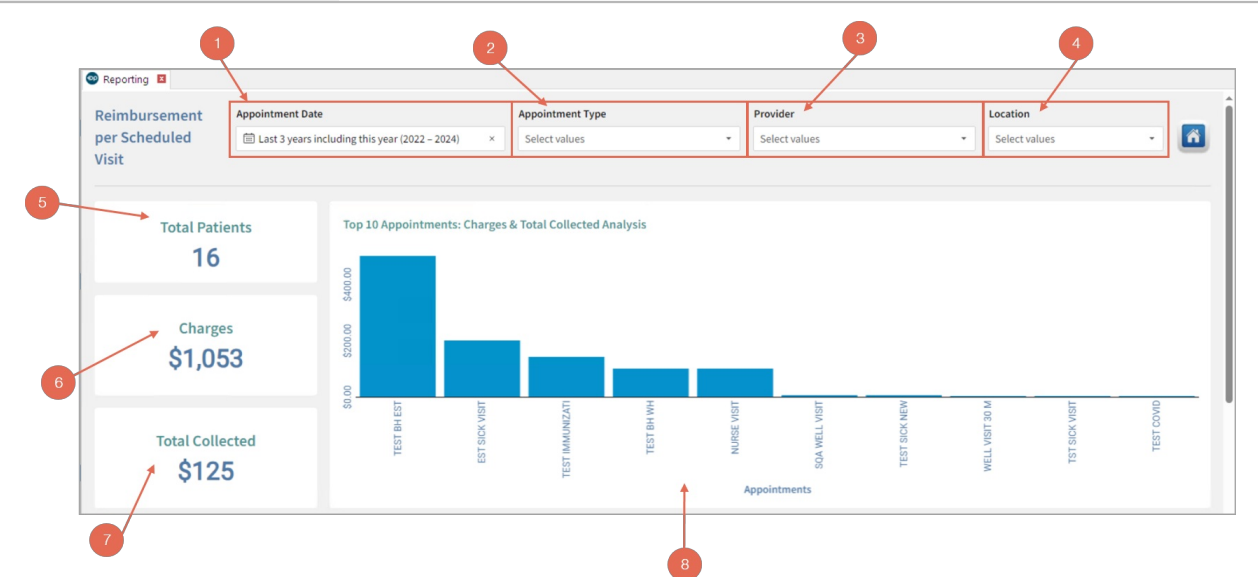

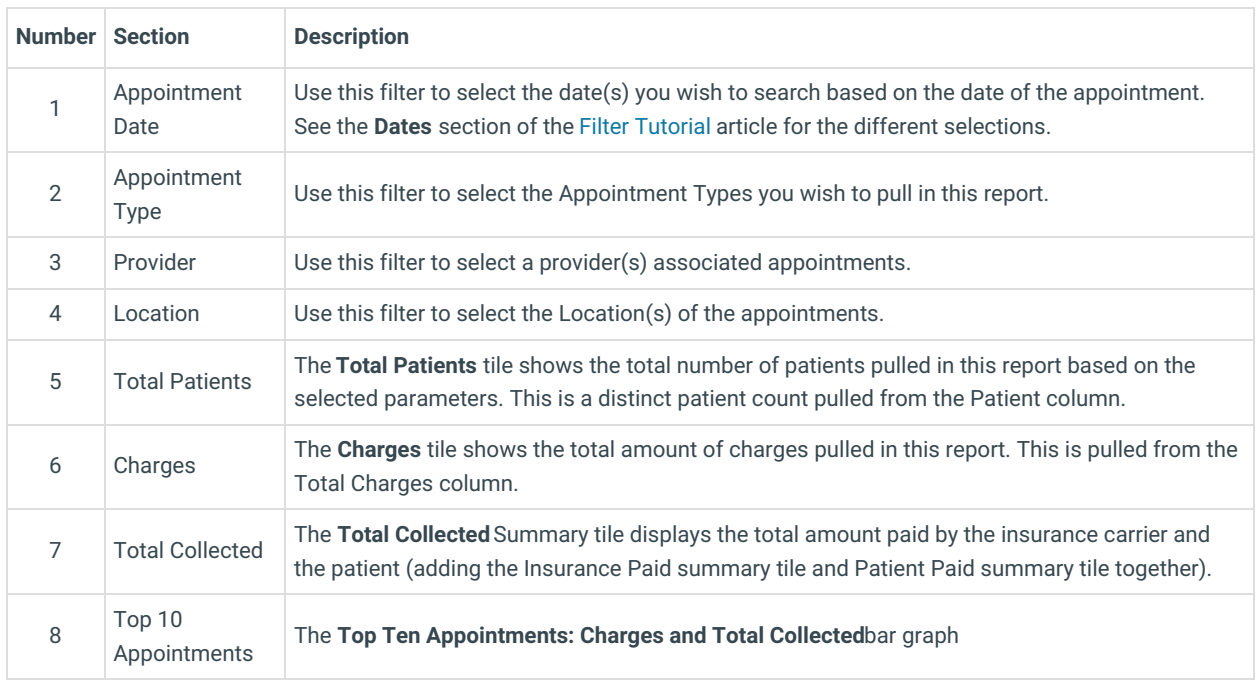

#### Detailed Report

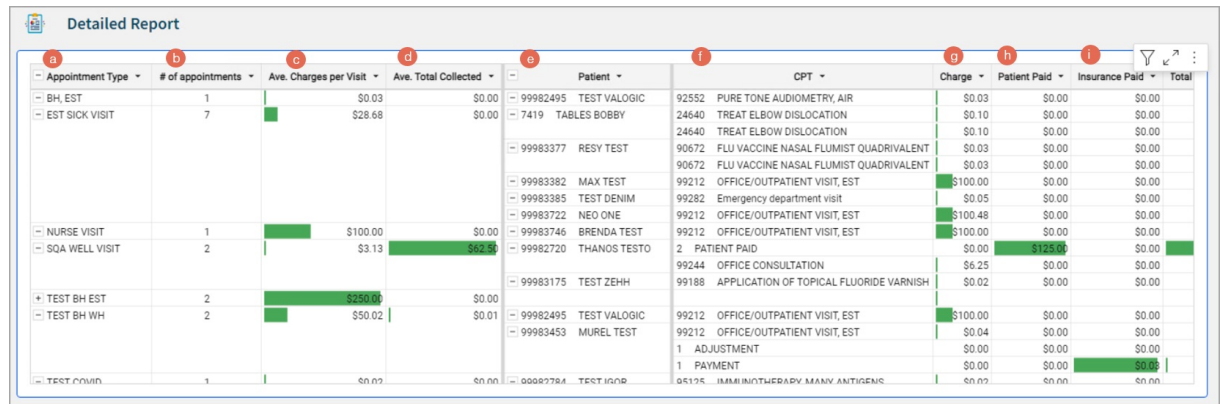

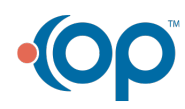

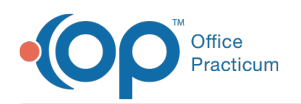

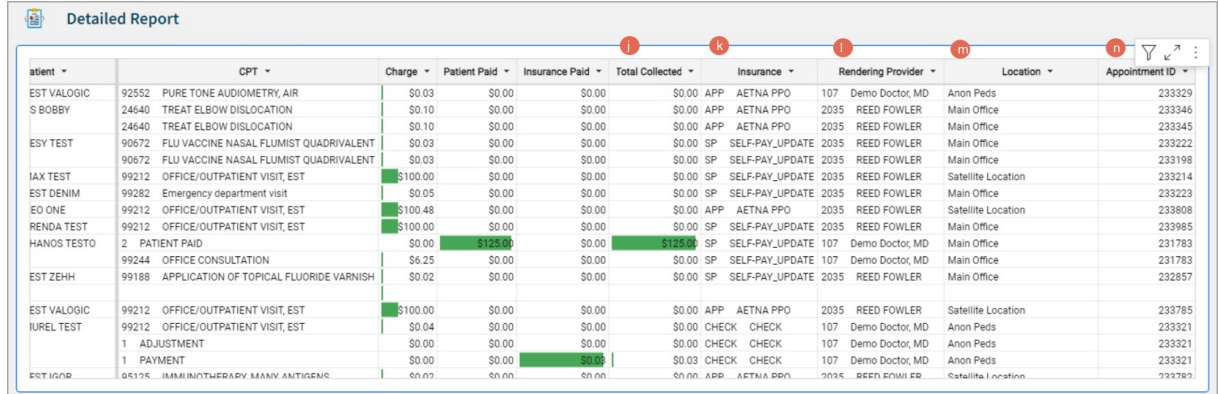

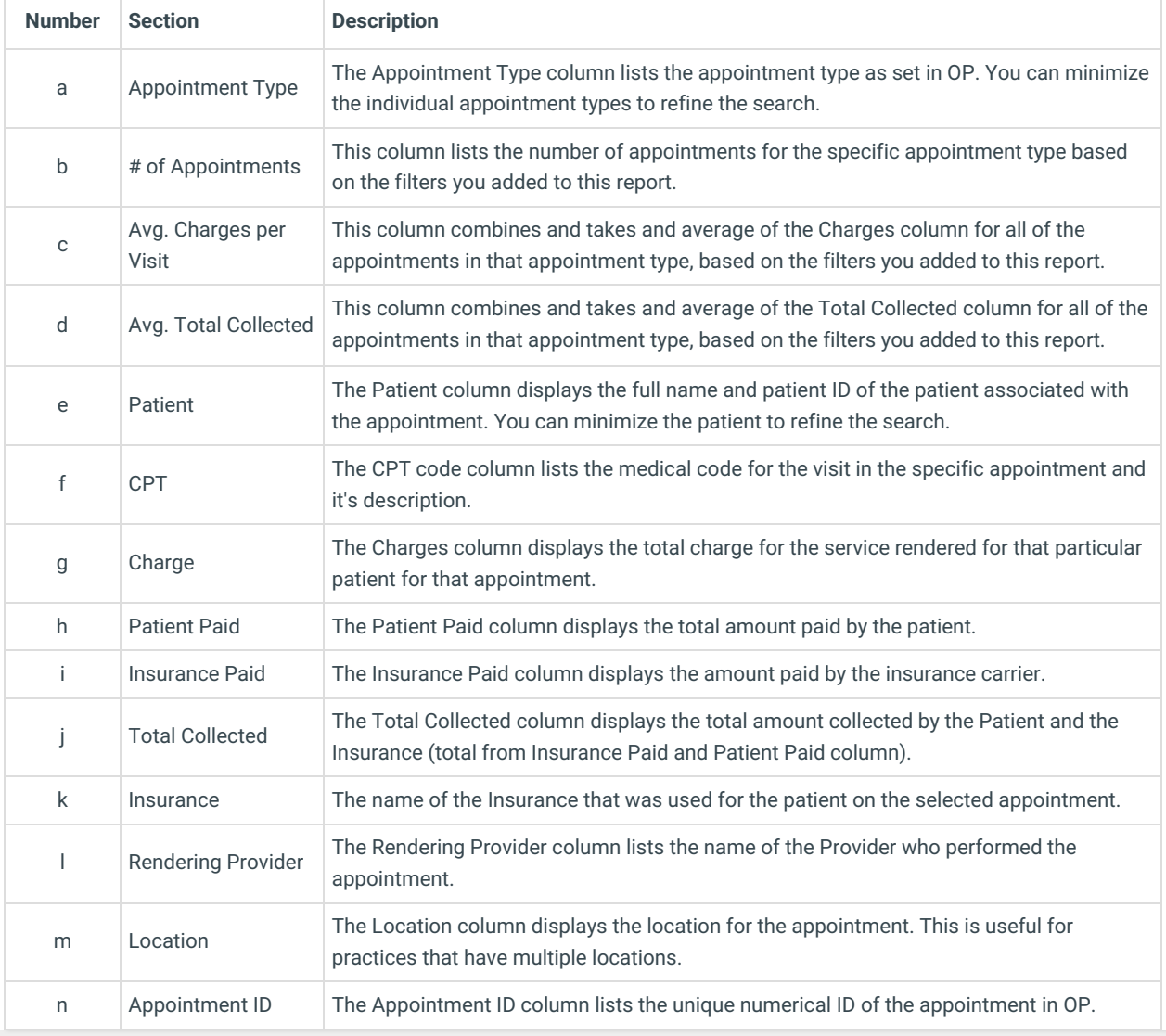

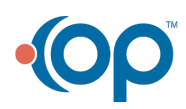